# **HOW TO ACCESS JCCWEB**

GO TO [www.jarvis.edu](http://www.jarvis.edu/)

## **\*Click on CURRENT STUDENTS**

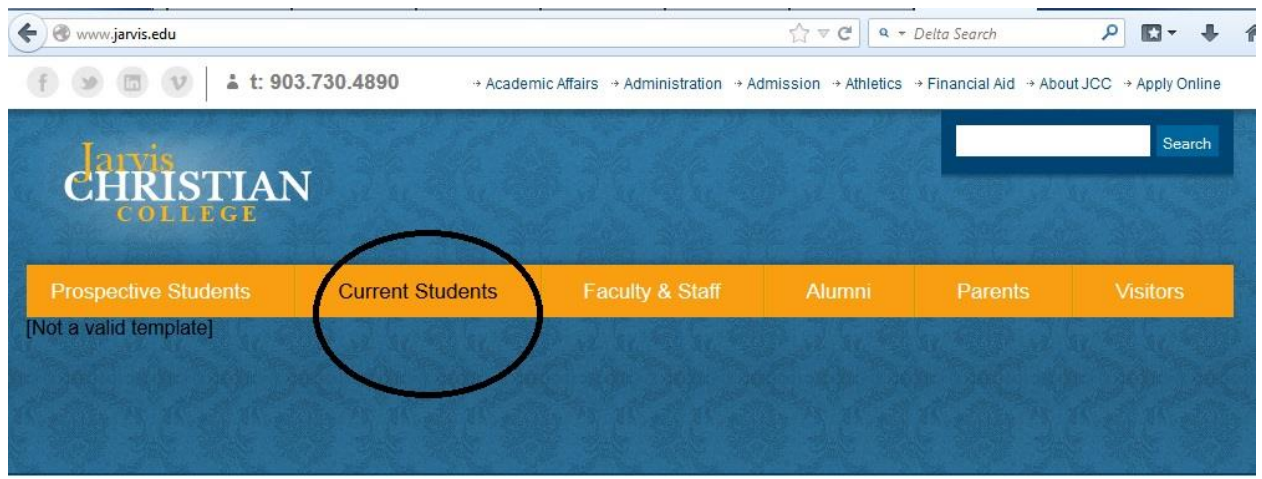

# **\*Click on JCC Web Portal(LMS)**

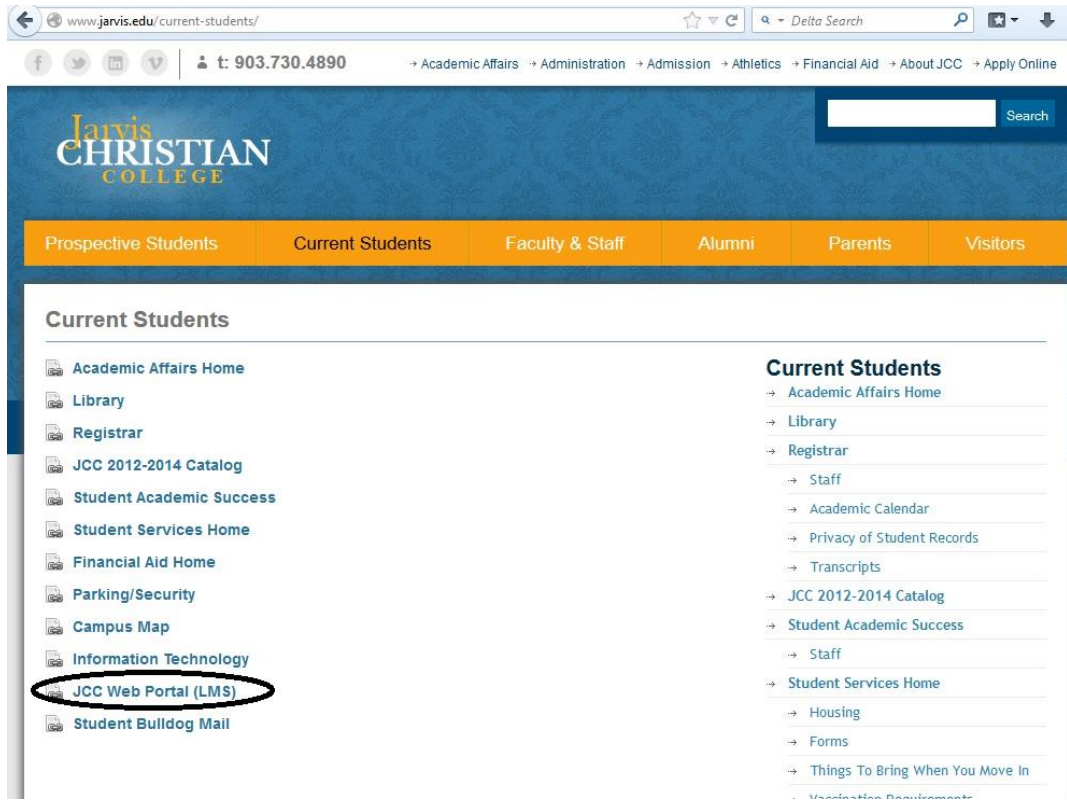

## **\*Select on JCC Web Portal(LMS)**

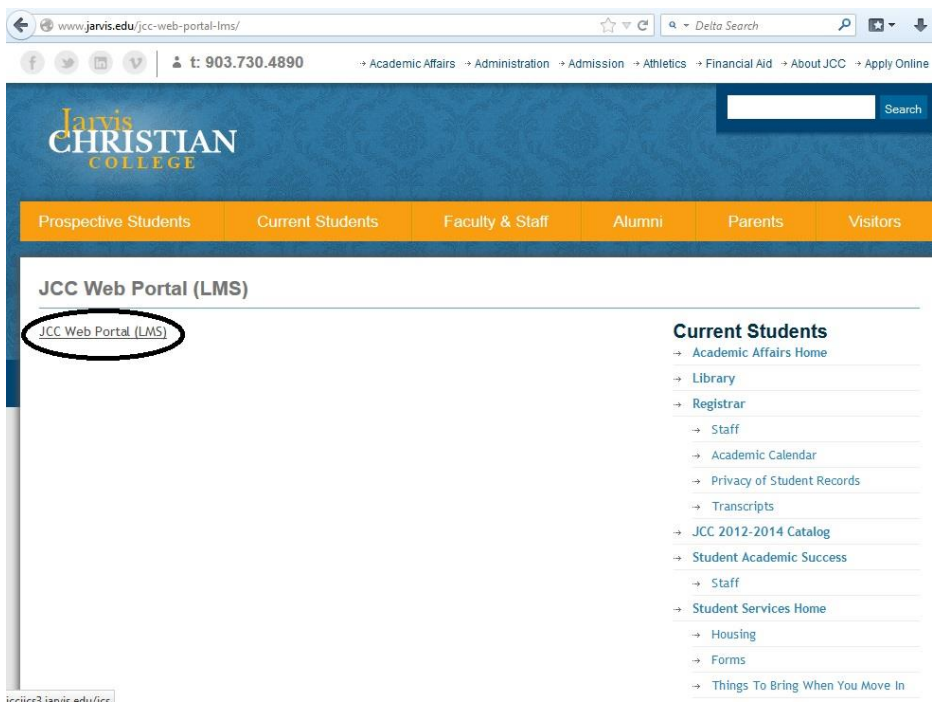

#### **\*TYPE in Student ID Number and Password**

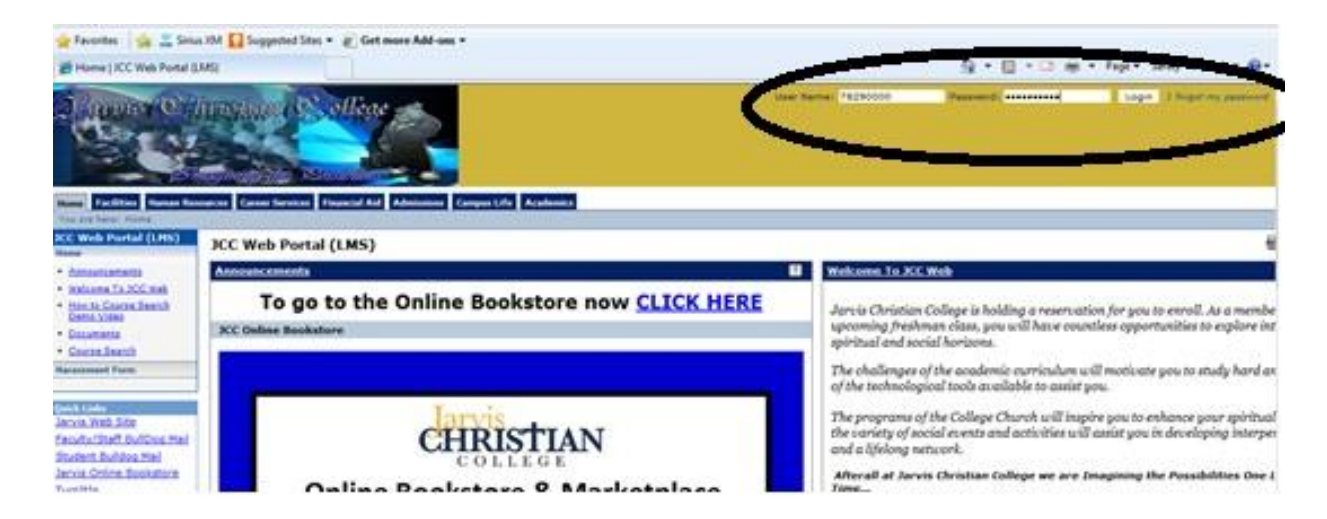

#### **\*Next, Click on Student TAB**

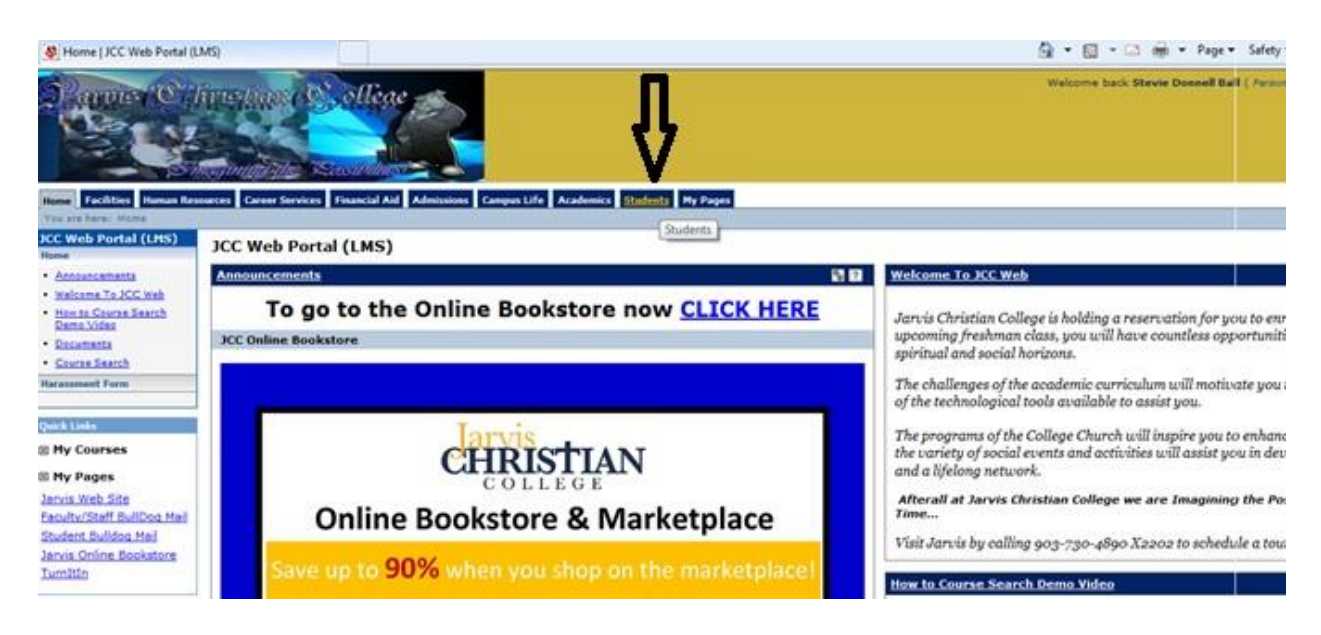

#### **\*Click on MY COURSE (ON LEFT SIDE) to view classes**

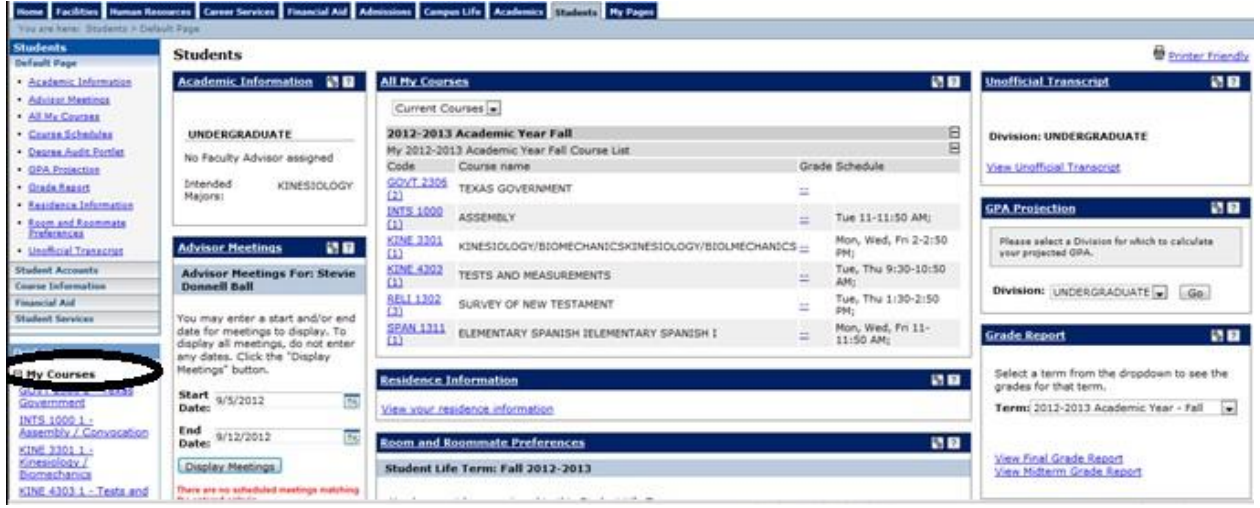